## 6 TRC TelePresence Cisco - מדריך לעיון מהיר 9.8CE

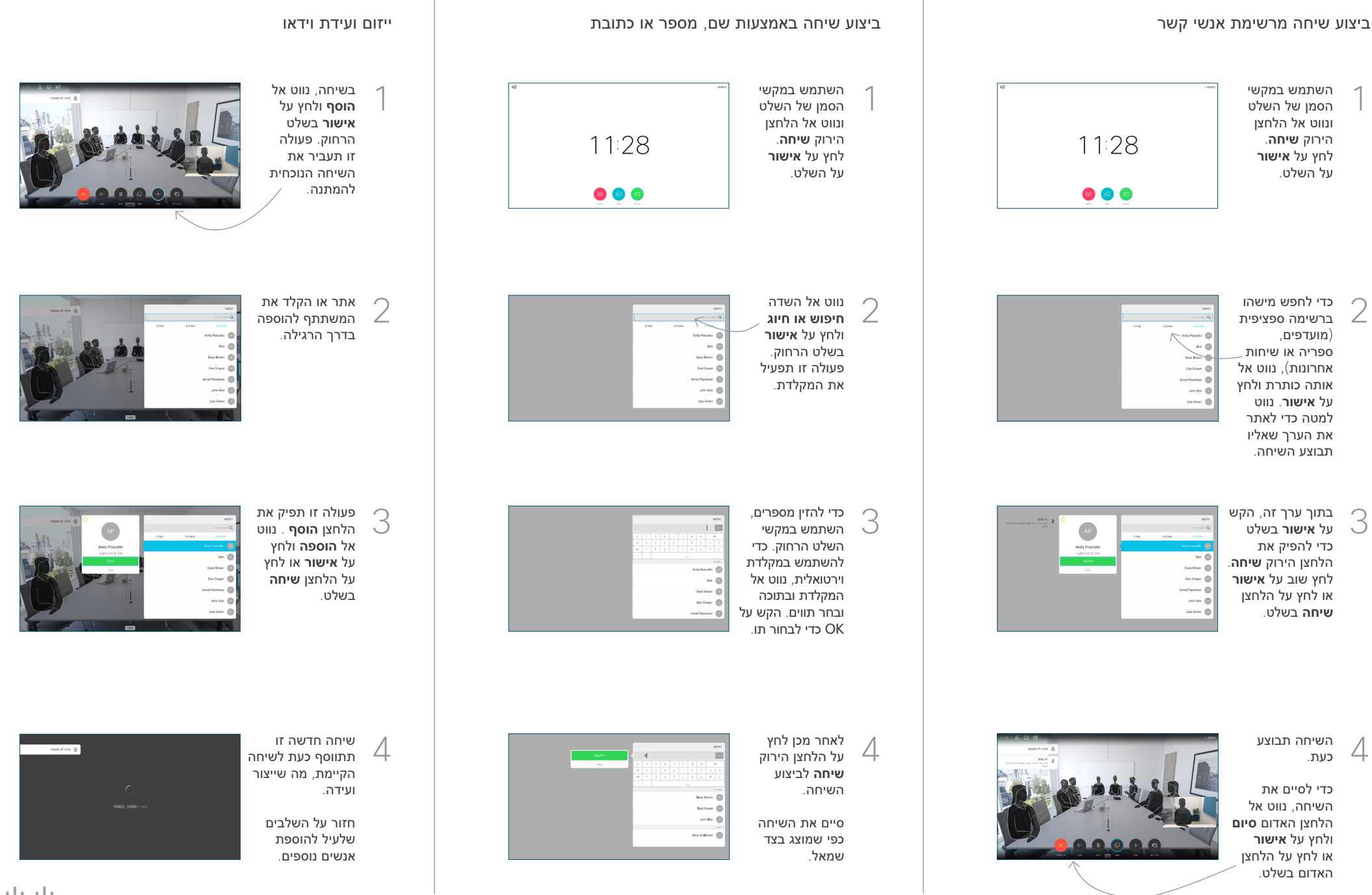

 $\pm 1$  and  $\pm 1$ **CISCO** 

## 6 TRC TelePresence Cisco - מדריך לעיון מהיר 9.8CE

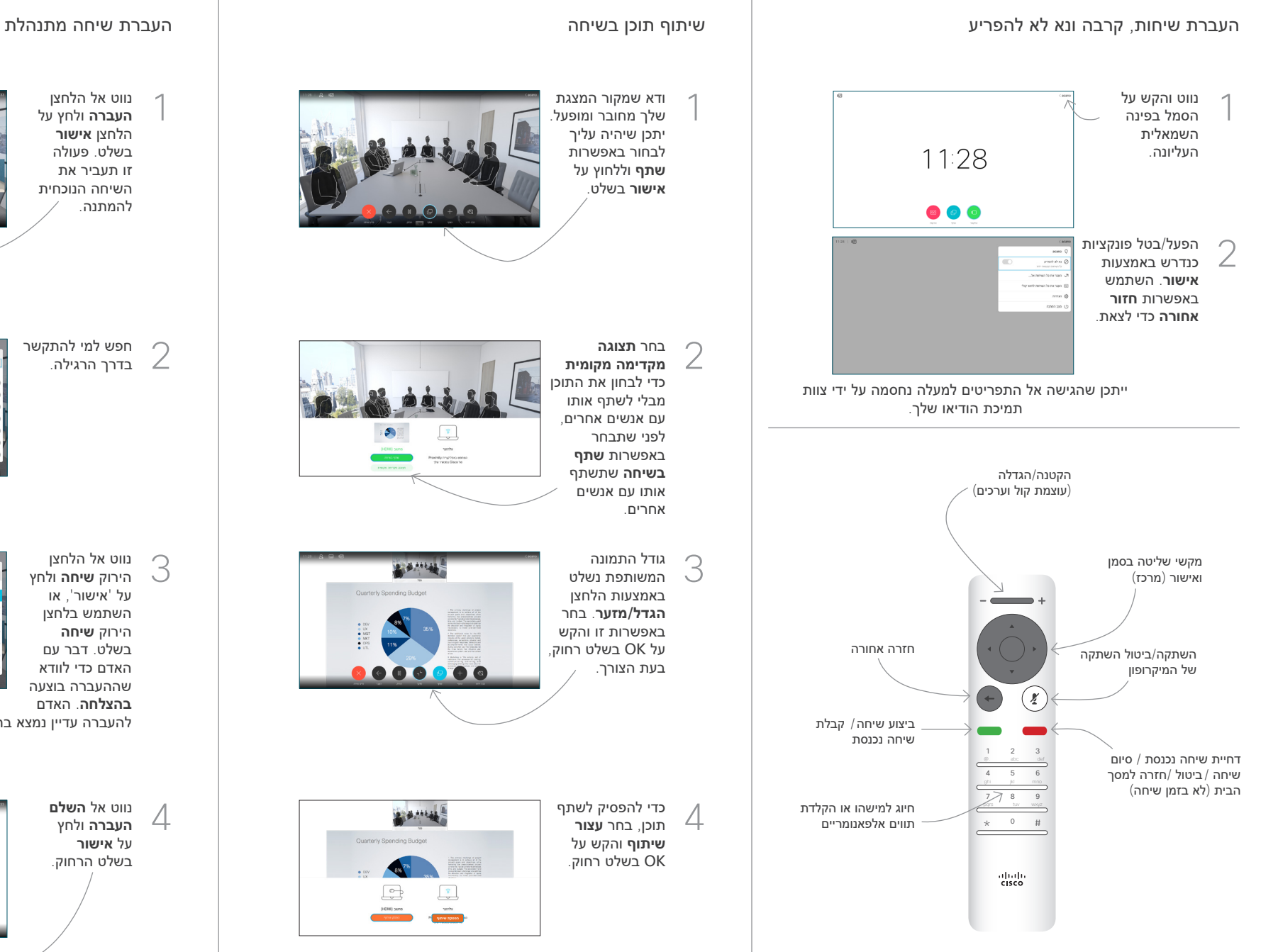

כדי לשתף באמצעות קרבה, הפעל קרבה במחשבך. לאחר שיוך, תוצע לך לשתף את המסך שלך.

**L'AMENT** 

**R. B. MALLES** 

נווט אל הלחצן **העברה** ולחץ על הלחצן **אישור** בשלט. פעולה זו תעביר את השיחה הנוכחית להמתנה. 1

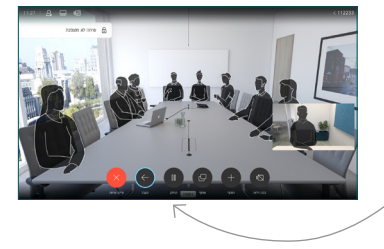

10.15

חפש למי להתקשר 2 בדרך הרגילה.

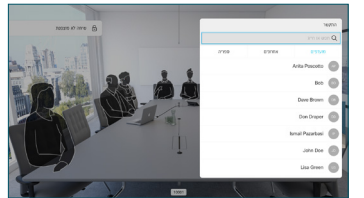

נווט אל הלחצן הירוק **שיחה** ולחץ על 'אישור', או השתמש בלחצן הירוק **שיחה** בשלט. דבר עם האדם כדי לוודא שההעברה בוצעה **בהצלחה**. האדם 3

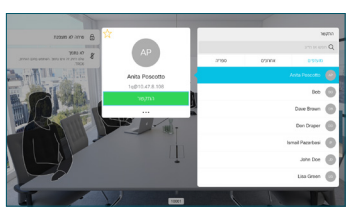

להעברה עדיין נמצא בהמתנה.

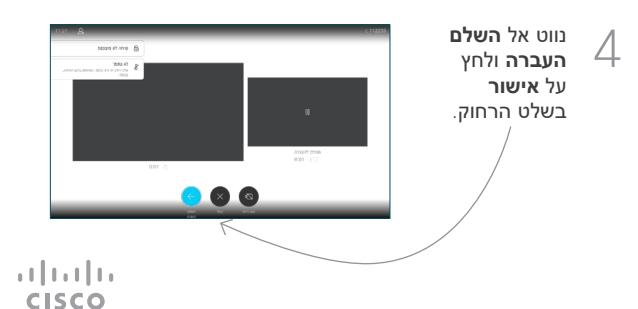